### **ウォーキングコース参加の流れ**

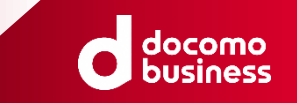

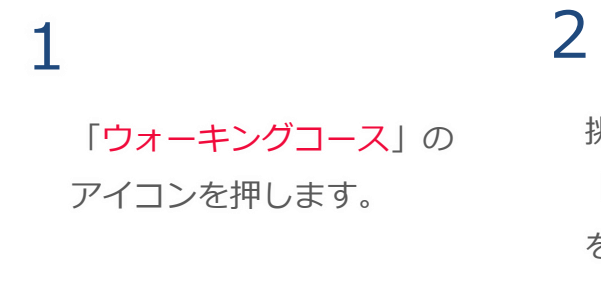

挑戦したい 「ウォーキングコース」 を選びます。

## 3

スタート地点へ行き 「挑戦する」を押すとスタートします。

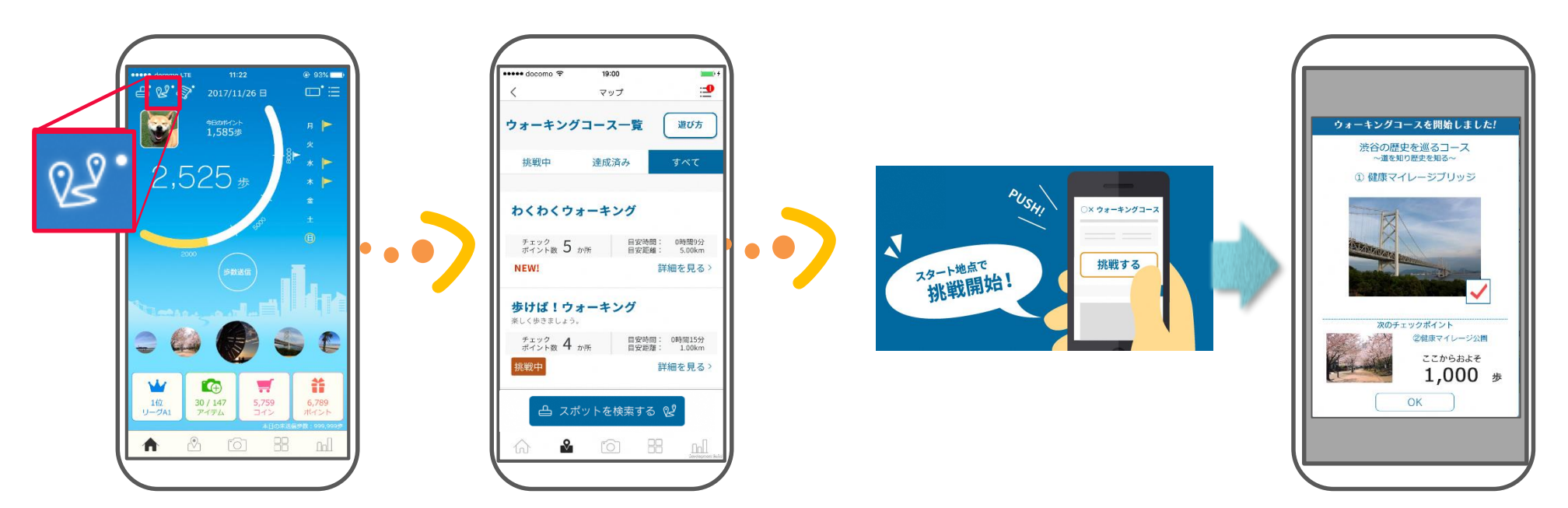

### **ウォーキングコース参加の流れ**

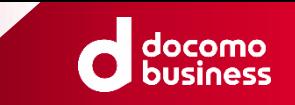

# 4 5

チェックポイントの近くで 「スポットを検索する」を押すと チェックポイントを通過します。

次のチェックポイントが 表示されます。

### 6

見事踏破すると 達成証明書が発行されます。

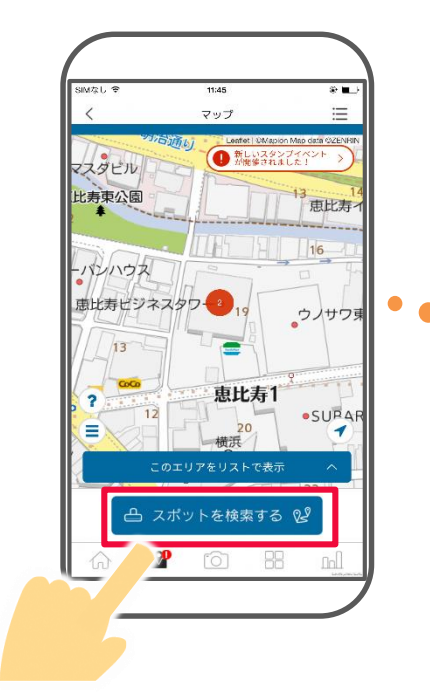

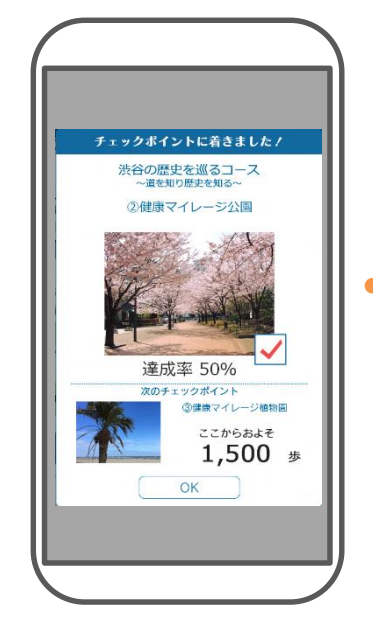

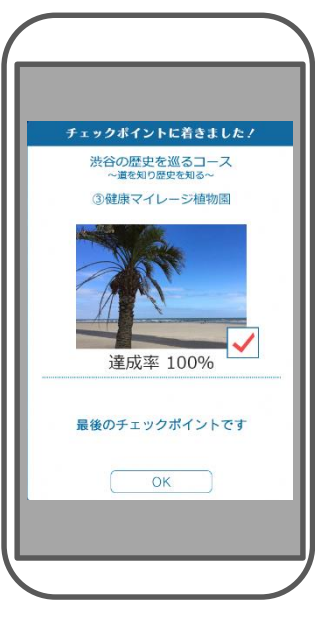

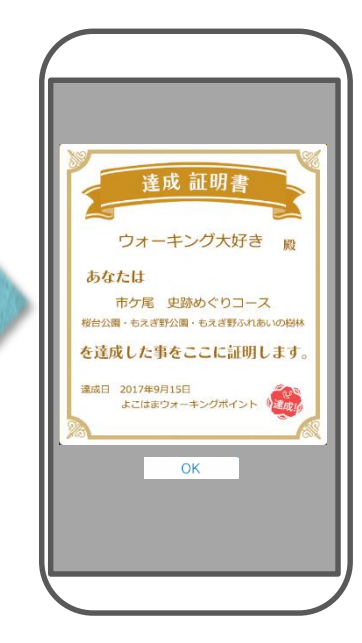